UltFone WhatsApp Transfer Download [March-2022]

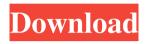

UltFone WhatsApp Transfer [32|64bit] [Updated] 2022

### UltFone WhatsApp Transfer Cracked Version is an application designed for backing up data for apps such as WhatsApp, LINE,

Viber, and a couple more, from your device to PC or to another, similar handheld. How does it work? You connect your devices and transfer the data. Simple as that. You can create backups or simply move the data from an old device to a newer one. Android 11 is supported and so is iOS 15. In terms of the app interface,

everything is pretty clearly laid out. You choose the app you want to extract data from, and the program tells you what steps you need to take to proceed further ahead. The program also allows the user to select a backup device from a list of all available choices. This means you won't have to disconnect all devices if you need

one particular one for backup. The app offers other backup methods as well. It contains links to these. and is helpful, especially if you're interested in trying more options until you find the one that suits you best. Once you have a backup created, you can easily delete or copy it to other devices by accessing the restore feature.

**Comments: Your Name : Your** Comment: September 22, 2018 by shakir My name is John I've used the UltFone WhatsApp Transfer, for more than two years now. It's the best I've ever used. I've not had a single problem with it. I love the app's simplicity. It does exactly what it's supposed to. Moreover, it's an affordable app.

That's not all. I'm really glad I found this app. The support has been phenomenal. Very easy to get in touch with and get a solution to any problem you might have. I highly recommend this app. August 9, 2018 by michael Like June 15, 2018 by aaron I love ultfone because they have a lot of apps for your cell phone I love the

apps February 19, 2018 by mr Ease of Use: Functionality: February 19, 2018 by John As a music producer i needed a way to create and upload my work to my ipod. Ultfone has exactly what I wanted and it was very easy to use. The service is very good. December 19, 2017 by Alejandro I love UltFone

Keyboard Macro is the most trusted app for iOS users. How to work? Install the app on your iPhone and type all the text on your device using your keyboard. Your iPhone is synced. As you type, your keystrokes are translated automatically into text

on your PC. The application has three main sections: • Keystrokes • Pre-configured Text • Configure Keystroke: • No limit on keystrokes. • 200 Kb Max keystroke. • No privacy policy. Pre-configured text: • Type your texts from any app or website. • Open URLs (Opens Safari) • Add emoji • Customize. • Unlimited

## free What's New in Version 1.8.7:

- Send and receive multimedia messages with emoji. • Add your own emails. • Use your Apple ID to send emails. • Use your Apple ID to send your WhatsApp status.
  - Open Twitter, Facebook,

Instagram and Viber from the app.

- Use Google Pay to send money.
- Send photos and videos to your

friends in your language. • Add contacts from your address book. Configure: • Automatically detect your device language and keyboard. • Send and receive notifications. • Keyboard themes and layout. • Use third-party keyboards. • Choose your keyboards from a list of devices with different languages. • Add

email clients for better functionality. How to send an email from your iPhone to Gmail with KeyMacro? Open your iPhone's mail app. Tap KeyMacro icon. Tap the button that says "Keyboard". Type or paste the email you want to send, then tap Send. \* For KeyMacro to work, you need to have WhatsApp

installed on your iPhone. To see your notification history, tap the Notifications button. KeyMacro supports: • Keystrokes, Preconfigured Text and Configure. • In the Keystrokes section, you can send emails, notes, and texts from the iPhone to any app or website. • In the Pre-configured Text section, you can type text with any

kind of emoji (emoticon) from any app or website. • In the Configure section, you can choose a keyboard layout. You can also choose a keyboard from a list of devices with different languages. • Use the Key 1d6a3396d6

A platform to backup and restore WhatsApp and other mobile apps data to/from PC/Mac/Linux and cloud storage. Procedures: 1. Install WhatsApp Transfer on your PC, Mac or Linux. 2. Connect your device with WhatsApp Transfer. 3. Scan QR code to

transfer the data. 4. Back up or restore WhatsApp data to other devices. Toast WhatsApp is a cross-platform messaging app developed by Facebook and launched in July 2007. Facebook purchased WhatsApp in February 2014 for 1.19 billion. WhatsApp has been downloaded more than 1 billion times and has been

downloaded over 1.5 billion times as of October 2015, making it the world's most popular free chat app, the app is available for the Apple iPhone, the Google Android and Apple Watch, Windows Phone, Tizen, Firefox OS, and Nokia's Series 40 and Series 60 platforms. WhatsApp was developed by a former Facebook

software engineer. It uses push notifications to deliver messages, and it supports multimedia messages with images, videos, and sound clips that may be played on recipients' mobile devices. WhatsApp allows users to exchange messages for free, to set up a group conversation, and to use voice calls when connected to

a data network. WhatsApp is not supported on non-Android devices. The Android version of WhatsApp was the first messaging app available for both desktop and mobile platforms. WhatsApp has been the subject of a number of controversies, including Facebook's privacy policies and practices. The app was criticized

for retaining the text messages sent and received on the service for as long as three years, regardless of user preferences to delete the data. WhatsApp also rejected access to the call logs for over 2 billion users in April 2018. WhatsApp does not support end-toend encryption. The app also collects a record of the number of

times it is opened and closed in order to reduce battery consumption. Users can disable the feature. It is also possible to uninstall WhatsApp without uninstalling Facebook. WhatsApp Messenger is the official Facebook app for messaging. The apps are separate and different programs from WhatsApp. Tests

Perfect Backup Perfect Backup is a system utility that includes a basic backup utility, a system information backup, a system repair, a disk imaging and a disk backup, a USB restore, and a restore from registry. It can also assist with some advanced system functions such as system file deletion. The program is a great

# tool for people who need to save their data. It

What's New in the?

Easy to use and fast to backup data for apps such as WhatsApp, LINE, Viber, and a couple more, from your device to PC or to another, similar handheld. How

does it work? You connect your devices and transfer the data. Simple as that. You can create backups or simply move the data from an old device to a newer one. Android 11 is supported and so is iOS 15. In terms of the app interface, everything is pretty clearly laid out. You choose the app you want to extract data from,

and the program tells you what steps you need to take to proceed further ahead. The program also allows the user to select a backup device from a list of all available choices. This means you won't have to disconnect all devices if you need one particular one for backup. The app offers other backup methods as well. It

contains links to these, and is helpful, especially if you're interested in trying more options until you find the one that suits you best. Once you have a backup created, you can easily delete or copy it to other devices by accessing the restore feature. Worry-Free SMS Backup for your WhatsApp, WeChat, and

Viber. Download now and select the mobile apps you want to transfer in the drop-down list. Plus, the program will cleanly transfer the apps you want to save onto your backup device. It's as easy as ABC. There's no technical expertise required. Plus, the software is so easy to use that you'll be able to create an SMS

backup within minutes. Now let's get started. To transfer an app for backup: Step 1. Select the app on your mobile device, and tap on "Transfer to PC" on the menu. Step 2. Start the app on your PC, open the program and select "Backup Data" on the main interface. Step 3. In the main interface, select the app you want

to transfer to your backup device, and select "Start". Step 4. You can select any kind of device. Whether it's Android or iOS, you can choose the device you want to transfer data to and follow the prompts. Step 5. When the transfer is completed, you will receive the backup in the program. Tap on the "Backup data" to see it.

"Tap on the backup to view your data" You can also delete any backup by tapping on the menu. Import SMS Step 1. Select the app on your mobile device, and tap on "Transfer to PC" on the menu. Step 2. Start the app on your PC, open the program and select "SMS". Step 3. In the main interface, select the app you want

#### to transfer to your backup device, and tap on "Start". Step 4

System Requirements For UltFone WhatsApp Transfer:

#### Recommended: Minimum: Recommend: Recommended:

#### Related links:

https://wakelet.com/wake/eeziGTSgPiaig1GeER-IS https://luxvideo.tv/2022/06/07/wingpg-crack-activation-for-pc-updated-2022/ https://shopdurhamnc.com/wp-content/uploads/2022/06/zacfon.pdf http://kalibatacitymurah.com/wp-content/uploads/2022/06/leecarih.pdf https://www.xn--gber-0ra.com/upload/files/2022/06/zepV4ZH1MoGrLNoV6i2s\_07\_99efe01299606e96a4e58e576891f2ba\_file.pdf http://www.mtcpreps.com/wp-content/uploads/2022/06/TimeLite.pdf http://eventaka.com/?p=1090 http://theprofficers.com/?p=9994 https://earthoceanandairtravel.com/2022/06/06/tdr-manipulator-registration-code-free-download-3264bit/ http://www.hakcanotel.com/?p=4152 https://murrayanja86.wixsite.com/khovoluntu/post/measure-screen-updated-2022

| https://www.vihaainfosoft.com/wp-content/uploads/2022/06/b2_Notifier_formerly_b2_Gmail_Notifier.pdf                     |
|----------------------------------------------------------------------------------------------------|
| https://libertycentric.com/upload/files/2022/06/SYIsGyFcyKaoGQCRQnoS_04_b953692be08c9f48fdd3df7cfdf9852a_file.pdf       |
| https://spacezozion.nyc3.digitaloceanspaces.com/upload/files/2022/06/teWirNh56KPtHQ2efJD3_07_d2c0879dfcf60beb0846ba57f3 |
| <u>9fba76_file.pdf</u>                                                                                                  |
| https://ryansellsflorida.com/wp-content/uploads/2022/06/lanjes.pdf                                                      |
| https://inraldorasalnoapem.wixsite.com/guiticpeti/post/convert-to-mp3-crack                                             |
| http://kalibatacitymurah.com/?p=20976                                                                                   |
| https://facepager.com/upload/files/2022/06/g1EfXasZ14b9tgCaGxWB_07_d2c0879dfcf60beb0846ba57f39fba76_file.pdf            |
| http://www.ndvadvisers.com/wp-content/uploads/2022/06/redrama.pdf                                                       |
| https://lanesida.com/architag-xray-xml-editor-crack/                                                                    |
|                                                                                                    |